## Sanford Guide Institutional License Registration Instructions

## Web Access

- All employees can access Sanford Guide content from any computer on-site by visiting <a href="https://webedition.sanfordguide.com/">https://webedition.sanfordguide.com/</a>.
- Off-site access may be available through VPN or your institution's proxy server. Check with your library or reference manager for information.
- If your institution is subscribed to Stewardship Assist, localized guidelines and antibiograms may
  also be available within the site. Local guidelines will be located in your institutional directory, on
  some Sanford Guide content pages, and in the Antimicrobial Spectra of Activity (accessed through
  your institutional directory or under the Tables and Tools menu).

## **Mobile Access**

- All employees may register for free access to Sanford Guide content via mobile app.
- iPhone, iPad, Windows 10, and Android devices are supported.
- If your institution is subscribed to Stewardship Assist, localized guidelines and antibiograms will also be available within the app.

## To register for mobile access:

- 1. Visit <u>https://register.sanfordguide.com/</u> from any computer on your facility's network.
- 2. Enter your name and e-mail address, then click the "Register" button.

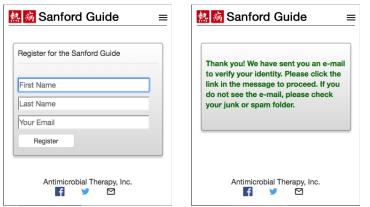

- 3. An e-mail will be sent to your inbox. Click the link in the e-mail to continue registration.
- 4. Verify your name and create a new password (minimum 8 characters), then click "Register."

| gister for the Sanford Guide | Thank you for registering! You will receive an email from us within the |
|------------------------------|-------------------------------------------------------------------------|
| st Name                      | next 5 minutes with your subscription<br>information.                   |
| ast Name                     |                                                                         |
| our Email                    | Antimicrobial Therapy, Inc.                                             |
| Register                     | f 🤟 🖻                                                                   |